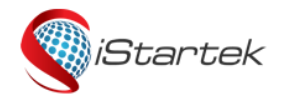

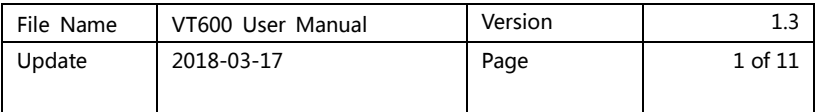

# **iStartek GPS Vehicle Tracker VT600 User Manual V1.3**

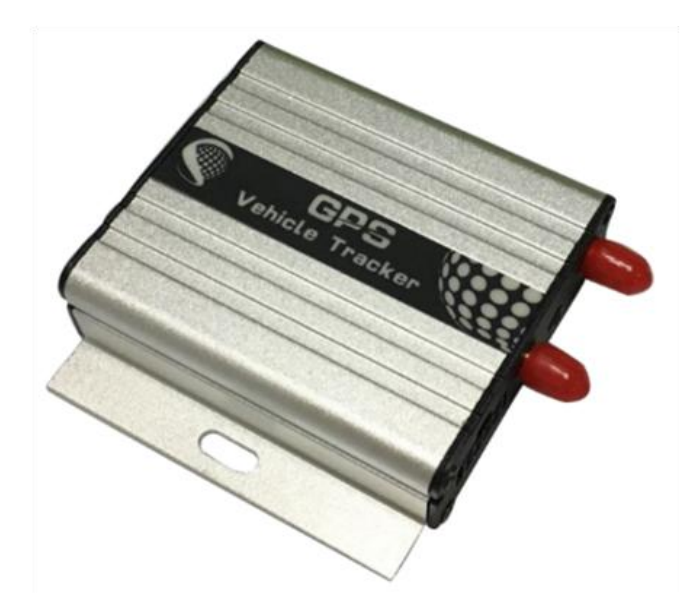

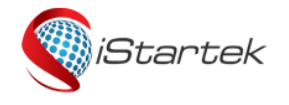

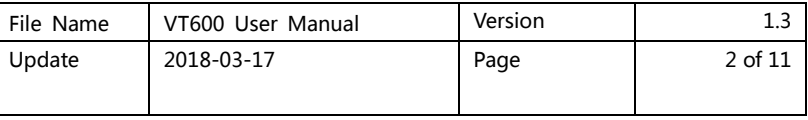

## **Contents**

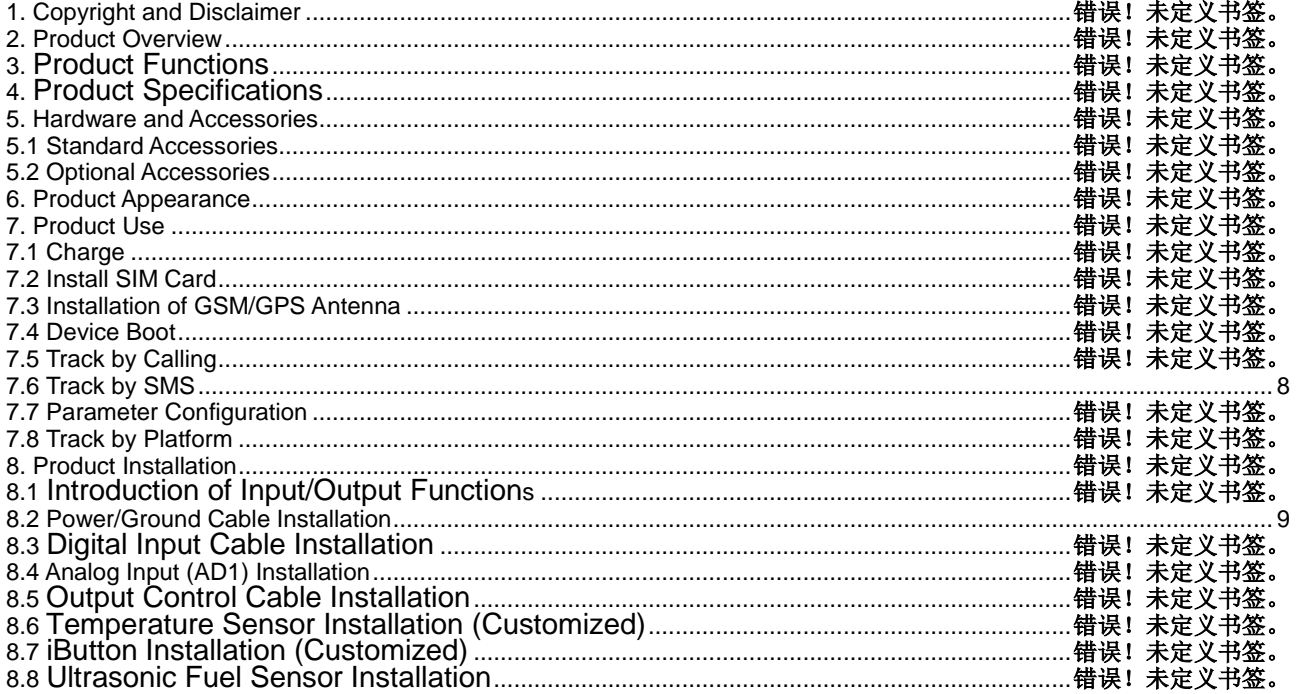

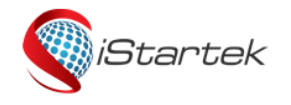

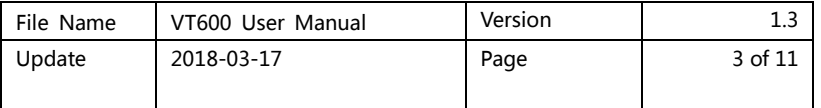

## **1. Copyright & Disclaimer**

#### **Shenzhen Startrack Technology Co.,LTD All rights reserved** © 2018 iStartek.

iStartek & are registered trademarks of Shenzhen iStartek Technology co., LTD This user manual can not be reproduced for any purpose, disseminated in any way without the written authorization of iStartek.

iStartek shall not be liable for direct, indirect or all losses (including but not limited to economic losses, personal injuries, property and assets) caused by the use or inappropriate use of the product or documents.

## **2. Product Overview**

VT600 is a GSM based GPS vehicle tracker, specially developed and designed for fleet management, public transport management, school bus management, taxi operation management, vehicle insurance company management, rental management and private car anti-theft, etc.

VT600 has an inbuilt GPS module to obtain accurate position data. This device utilizes its GSM capability to send position data or vehicle status to tracking server base for tracking and fleet management.

VT600 has built-in 4MB Flash memory. When the device enter a GSM blind area, it will automatically save the historical location data and resend once GSM signal recovery.

## **3. Product Functions**

- 1. GPS+LBS Dual Positioning
- 2. Real-time Tracking
- 3. Track by Interval
- 4. Track by Distance
- 5. Track by Turning
- 6. Track by SMS
- 7. SOS Alarm
- 8. Power-cut Alarm
- 9. Engine and Door ON/OFF Status Alarm
- 10. Geo-fencing Alarm
- 11. Speeding Alarm

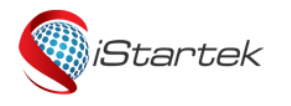

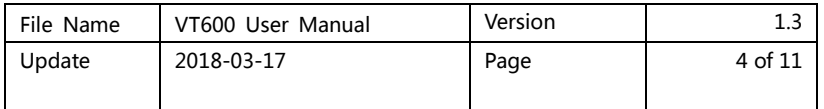

12. GPS Blind Area Alarm

13. Harsh Acceleration Alarm

- 14. Harsh deceleration Alarm
- 15. Low Battery Alarm
- 16. Low External Battery Alarm
- 17. Mileage Report
- 18. 4MB Flash Memory

19. OTA

- 20. ACC ON/Off Time Interval
- 21. Remote Control of Oil and Electricity
- 22. Listen-in
- 23. iButton for Driver Identity Recognition(Optional)
- 24. Buzzer Alarm(Optional)
- 25. Fuel Monitoring(Optional)
- 26. Temperature Monitoring(Optional)

## **4. Product Specifications**

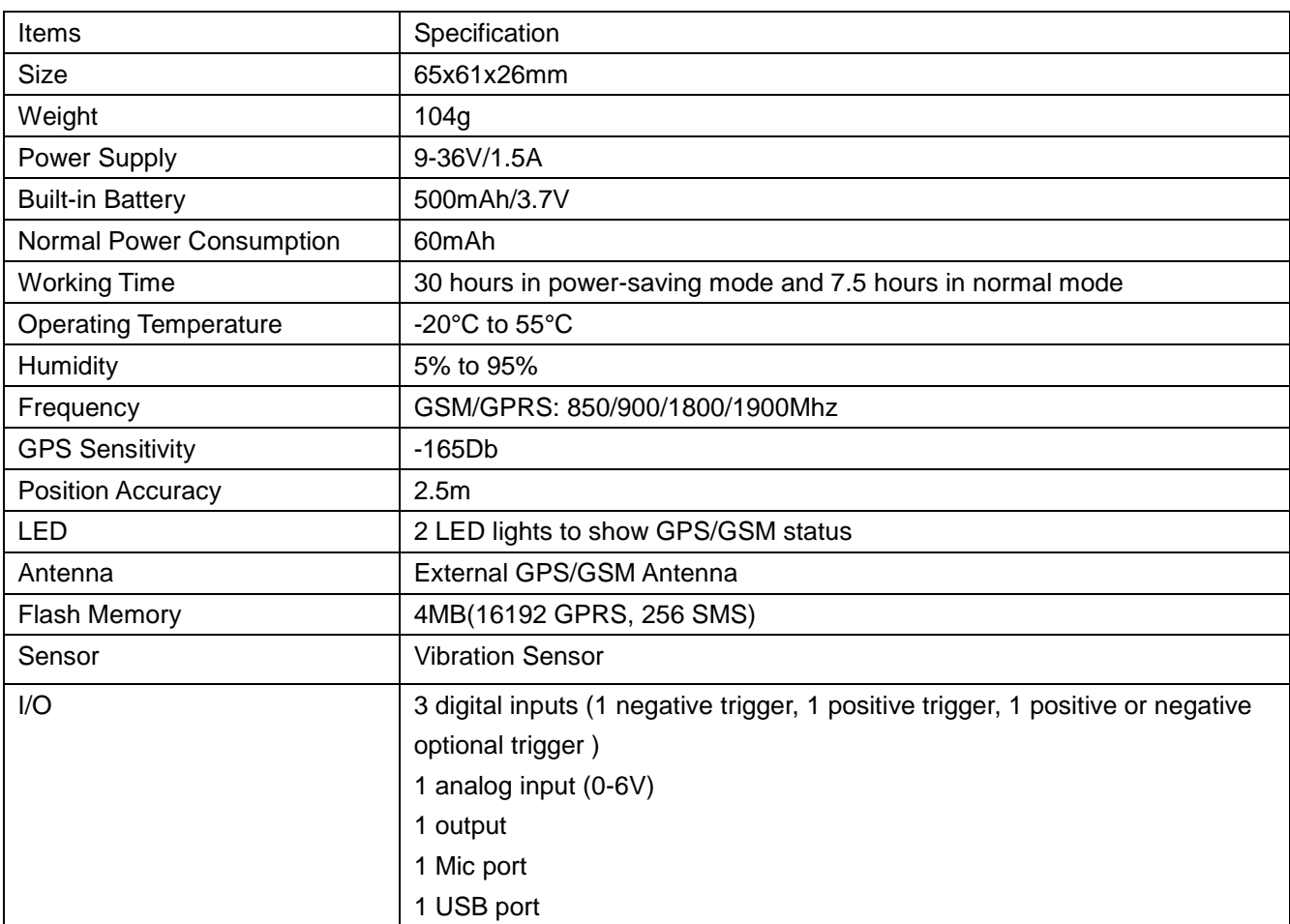

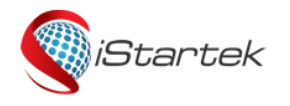

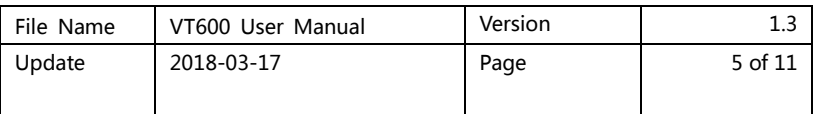

# **5. Product and Accessories**

5.1 Standard Accessories

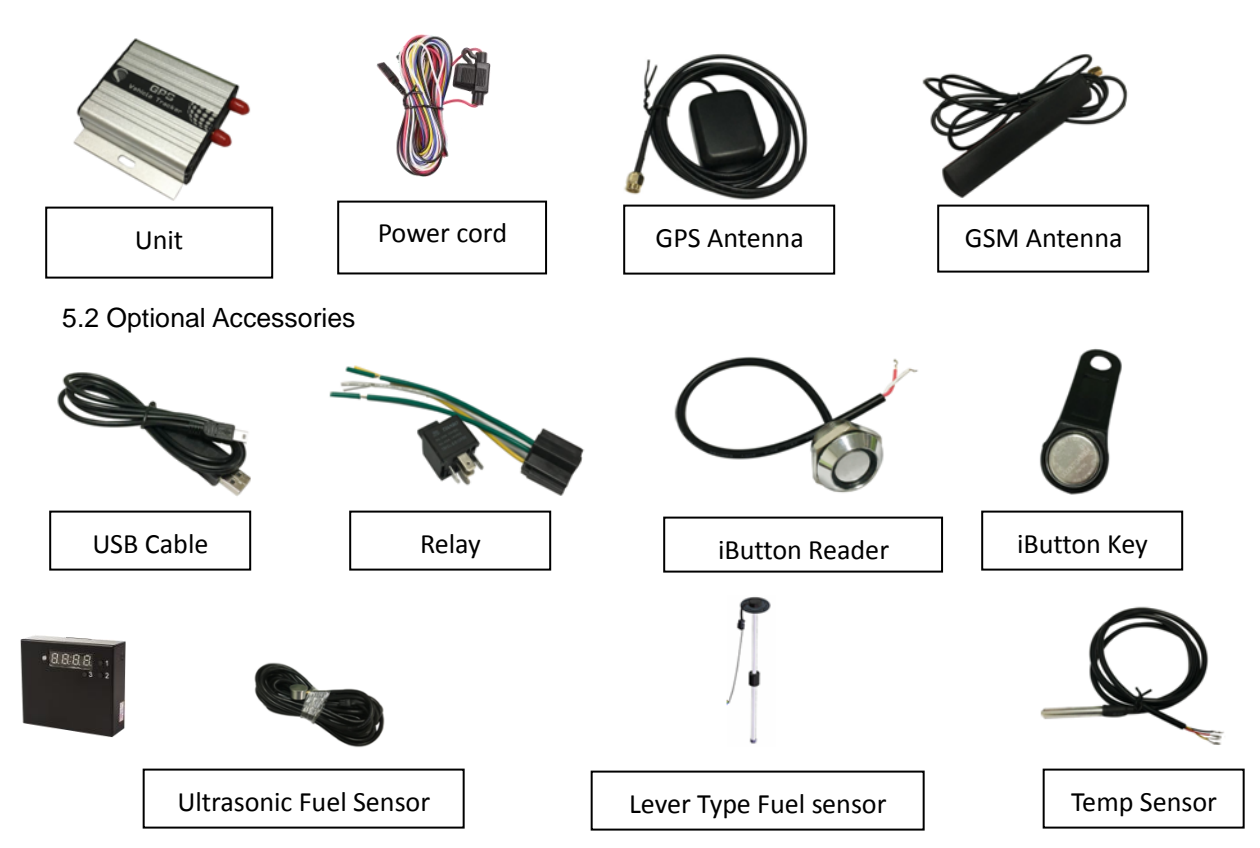

# **6. Product Appearance**

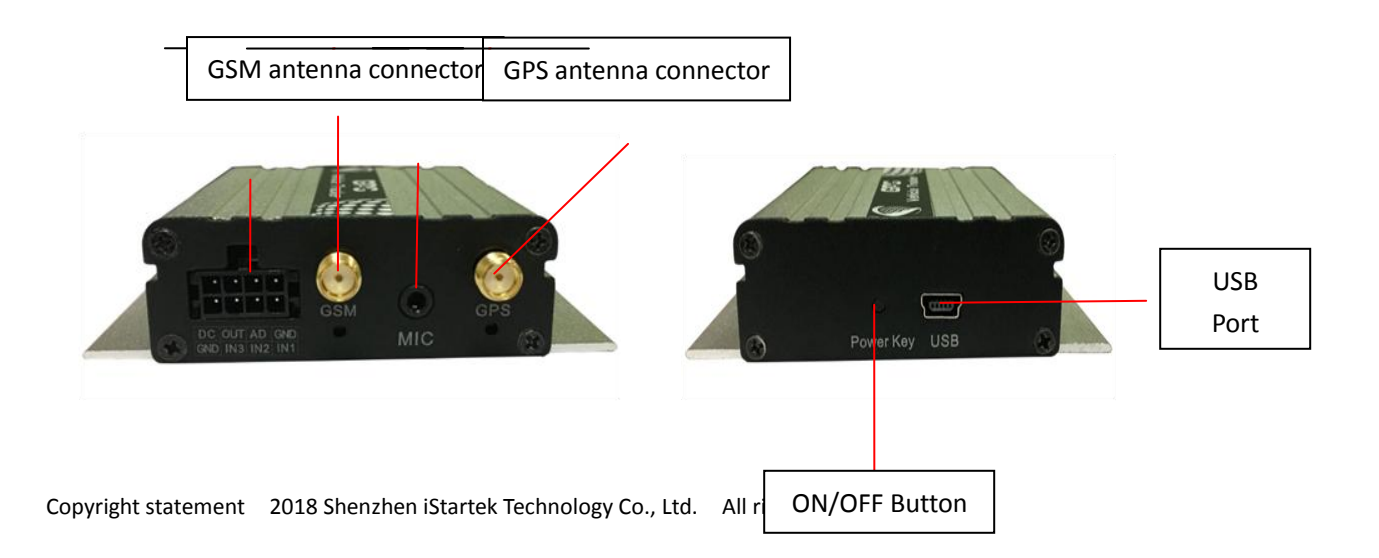

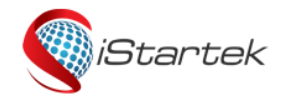

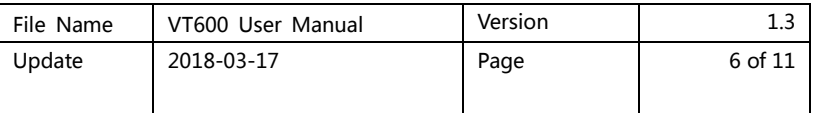

## **7. Product Use**

#### **7.1 Charge**

When using VT600 for the first time, please connect the device red wire(positive) and black wire(ground) to 12V or 24V power supply for at least 2 hours to ensure sufficient power, install it on vehicle after setting and testing.

#### **7.2 Install SIM Card**

① The device supports 4G/3G Sim Card with 2G service.

② Make sure that the SIM card has sufficient balance, and has opened GPRS function and obtained the correct APN of the SIM card.

③ Make sure that the PIN code is turned off.

④ If you require the function of reporting SMS location after makes a phone call, please ensure that the SIM card has caller display function.

⑤ Make sure the device is OFF before installing SIM card.

A. Unscrew the front baffle screw and remove the PCBA

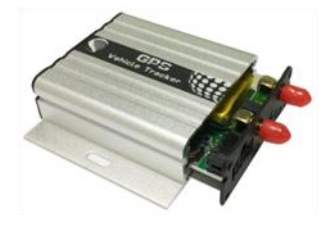

B. Install SIM Card

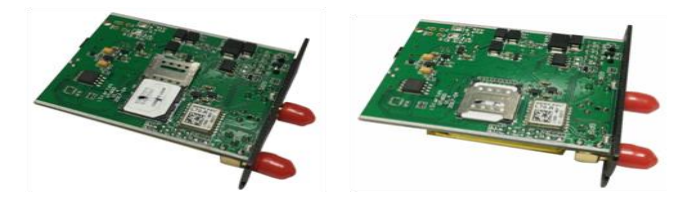

C. Install PCBA and screw up the screw

#### **7.3 Installation of GSM/GPS Antenna**

① **Twist the GSM antenna to "GSM" SMA Connector and GPS antenna to "GPS" SMA connector, make sure both antennas are tightened and not loosened.**

② **GSM antenna can be hidden in any place far away from the power supply, can not be pasted on the metal surface otherwise it will affect the strength of GSM signal.**

③ GPS antenna have to be installed in open sky place without metal shielding.

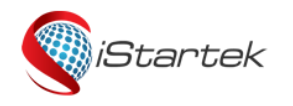

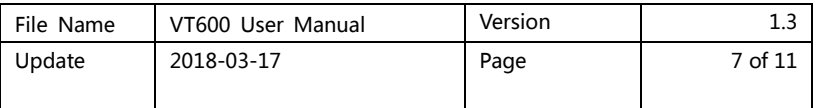

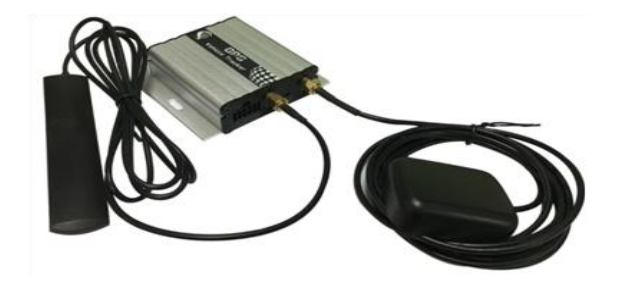

#### **7.4 Device Boot**

Hold the ON/OFF button for 3-5 seconds or connect an external power supply, VT600 will turn ON.

LED indicator lights operation status:

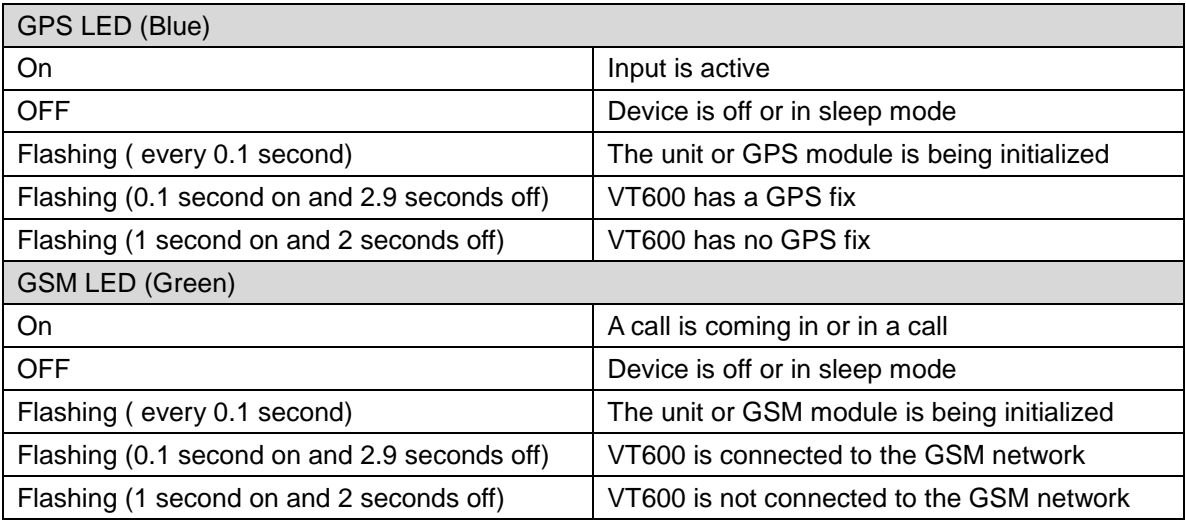

#### **7.5 Track by calling**

Make a missed call to the tracker and it will report its location by SMS with the following google link format, click on the link to display the current location of the device on Google Maps.

SMS Content Description:

142161102222,Current! 20171123 15:53,A,0Km/h,http://maps.google.com/?q=22.540103,114.082329

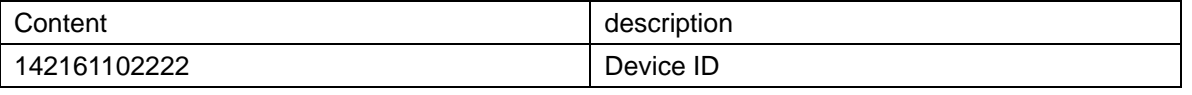

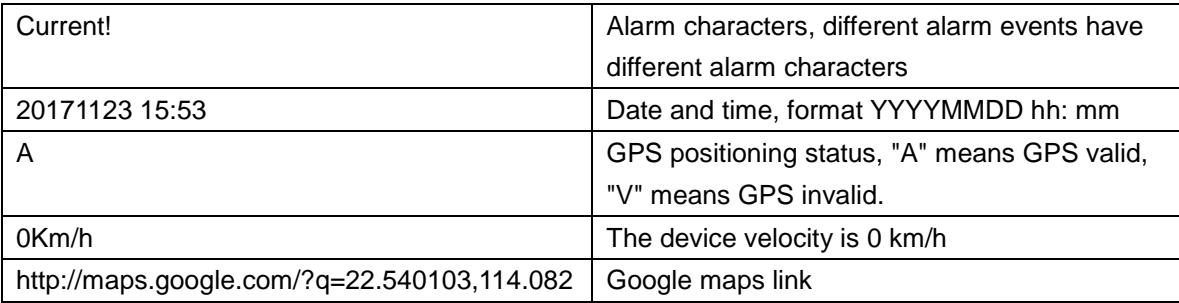

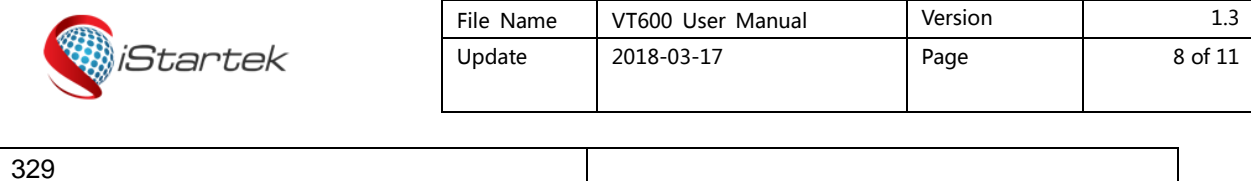

#### **7.6 Track by SMS**

Send SMS W000000,100 to VT600

You will receive a SMS with Google map link, and click on the link to display the current location of the device on Google maps.

Refer to **iStartek SMS Protocol** for SMS instructions and more SMS commands.

#### **7.7 Parameter Configurations**

Download and install USB cable drive **PL2303\_Prolific\_Driver**.

Connect VT600 to PC via USB cable, run **Parameter\_Editor** configuration software and open the port. Press the ON/OFF button for 1sec to let device enter parameter configuration mode.

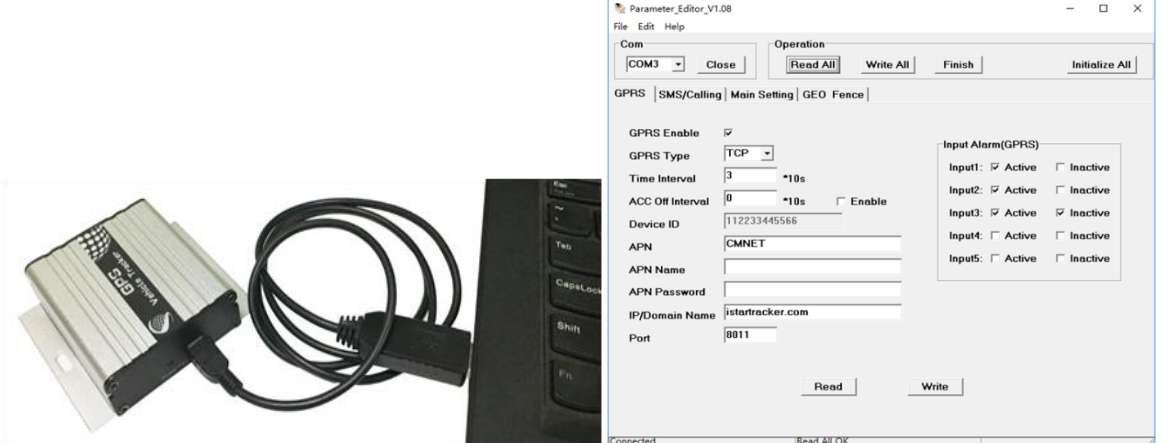

Refer to the **Guidelines for the Use of Parameter Configuration Software** for more parameter configurations details.

#### **7.8 Tracking by Platform**

You can set APN, server IP, Port and TCP/UDP, GPRS interval by SMS commands 011, 012, 013, 014, or you can use Parameter\_Editor software to configure corresponding parameters.

Refer to **iStartek SMS Protocol** and **Guidelines for the Use of Parameter Configuration Software** for more SMS command functions and parameter configurations.

### **8.Product installation**

#### **8.1 Introduction of Input/Output Function**

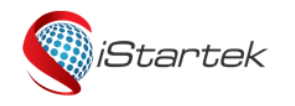

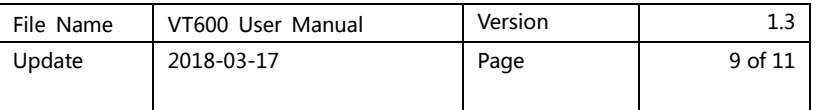

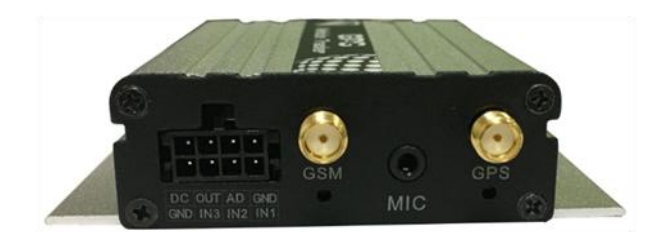

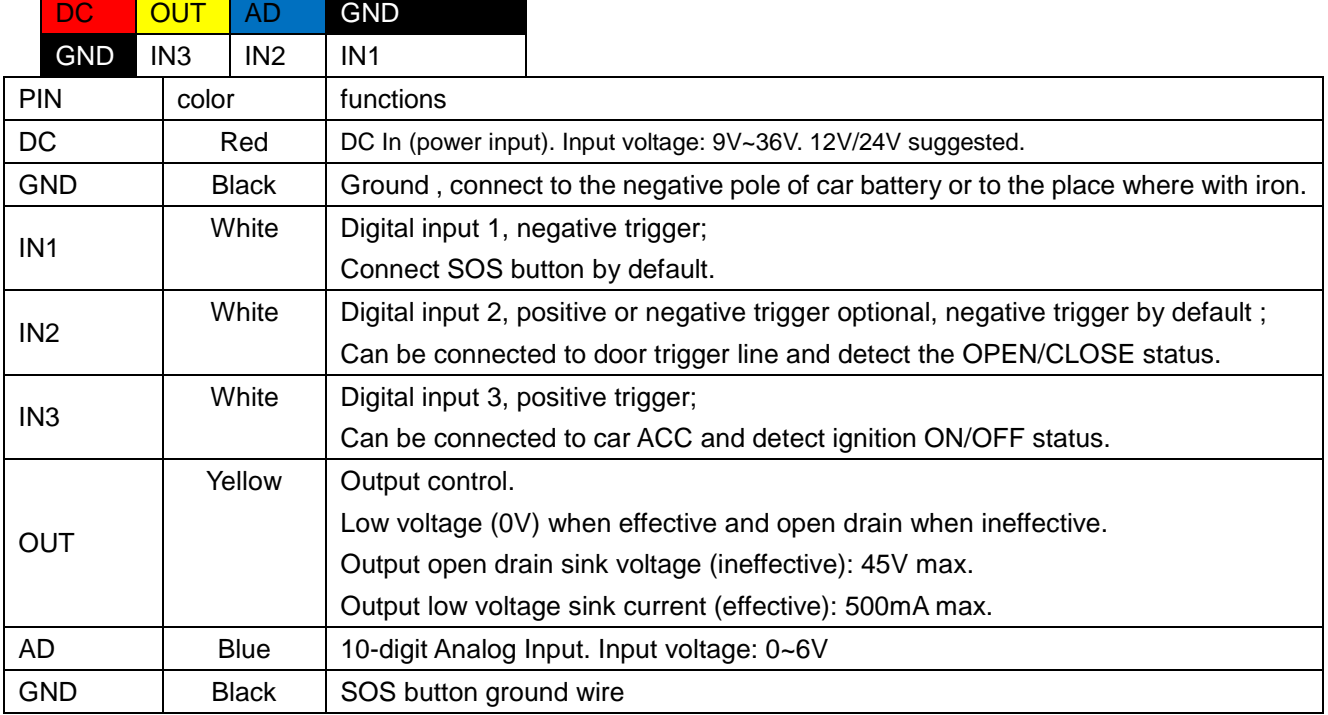

#### **8.2 Power/Ground Cable Installation**

Respectively connect the red power cable and the black ground cable to the positive and negative poles of the car battery to give power supply:

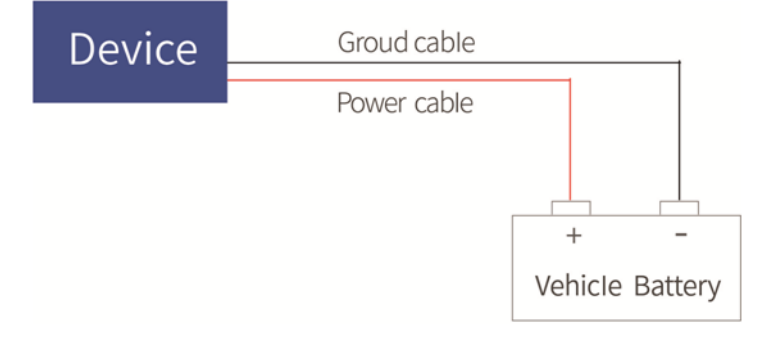

#### **8.3 Digital Input Cable Installation**

Input3 can be connected to the "ON" switch to detect the ignition. Input2 can be connected to the car door to detect OPEN/CLOSE status.

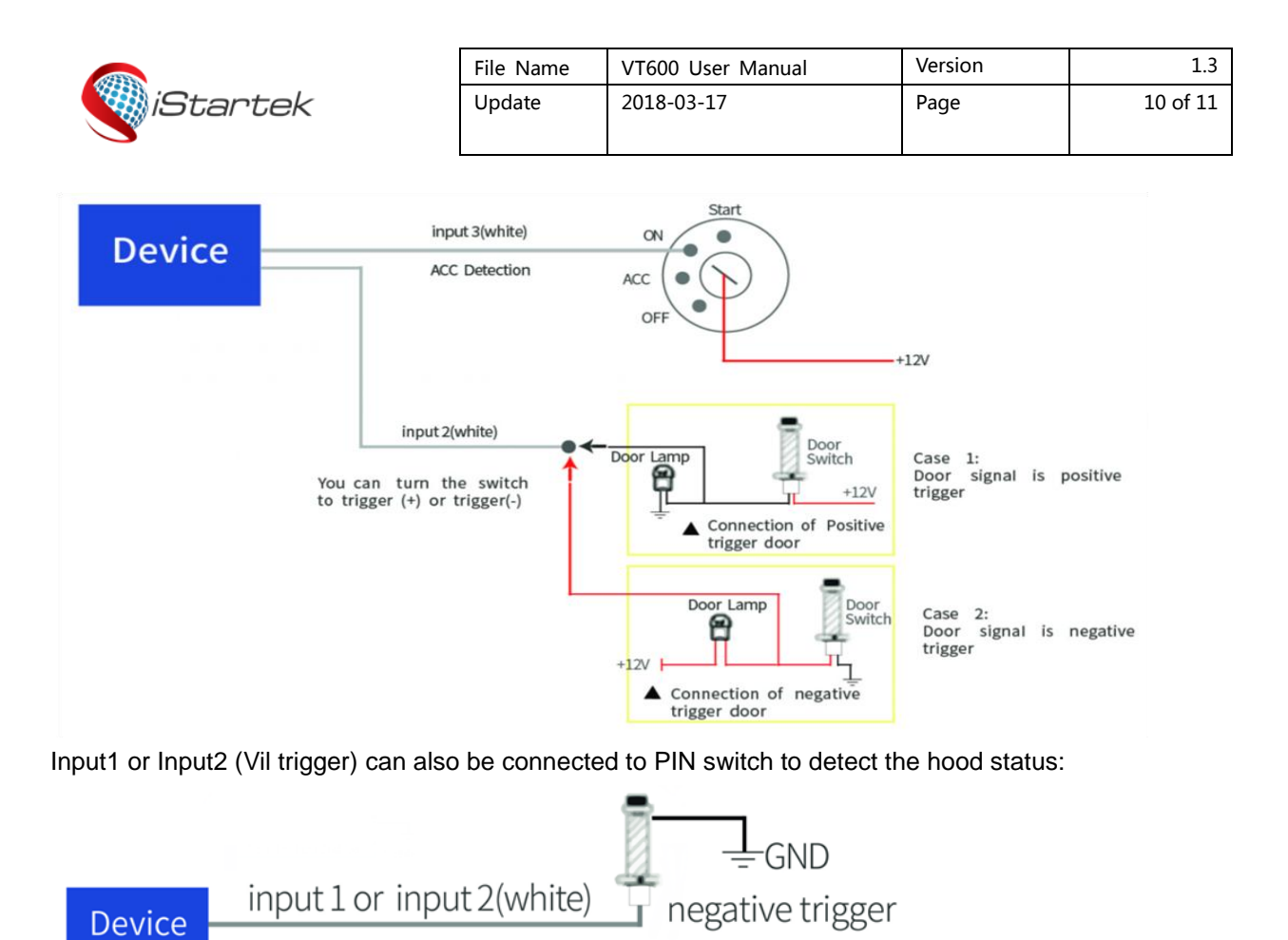

#### **8.4 Analog Input Installation**

The analog input range is 0-6V, it can be connected to voltage output sensors, such as fuel sensor. Input Voltage Formula: Input Voltage=(AD\*6)/1024 For example, GPRS data is: 094506.000,A,2232.5412,N,11404.6919,E,0.00,,290709,,\*12|1.7|110|0000|00AA,0000  $AD = 0x00AA = 170$ Input Voltage=(AD\*6)/1024=(170\*6)/1024=0.996V.

Take fuel sensor connection as an example, sensor yellow-green cable is connected to VT600 blue cable. The output voltage of the sensor is 0V when the oil is empty and 5V when the oil is full. Calculating the fuel percentage:

Percentage=  $(ADx6) ÷ (1024x5) x100%$ 

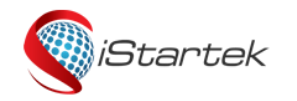

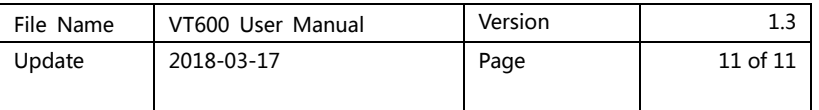

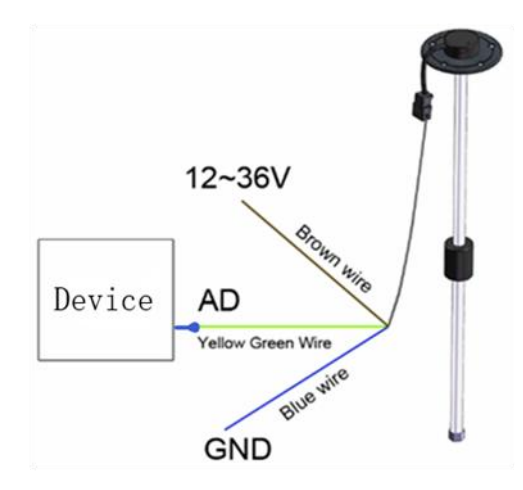

#### **8.5 Output Control Cable Installation**

The output control cable can be connected to relay for cutting off oil/electricity and controlling the vehicle. Can also connected to buzzer.

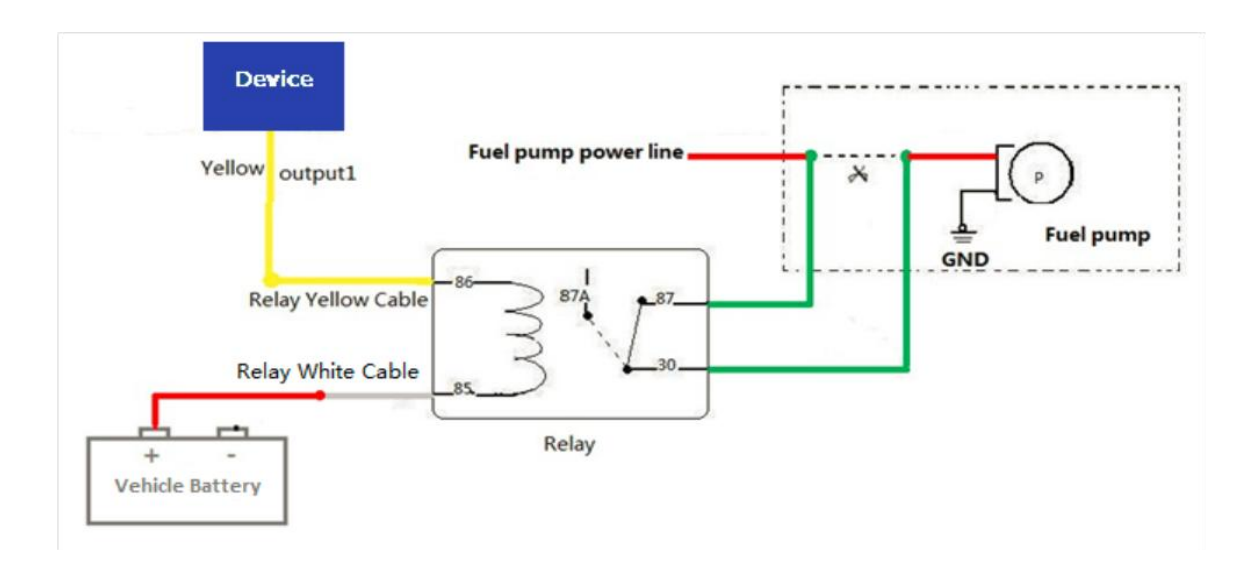

#### **8.6 Temperature Sensor Installation (Customized)**

Customized hardware and software versions when the device connect to temperature sensor. Customizing AD cable to 1-wire cable, IN2 to 5V power supply cable of temperature sensor.

The wiring diagram is as follows:

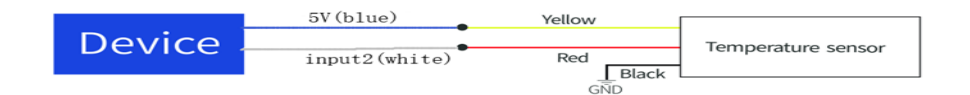

#### **8.7 iButton Installation (Customized)**

Customized hardware and software version when device connect to iButton.

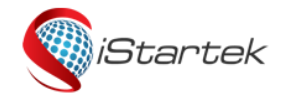

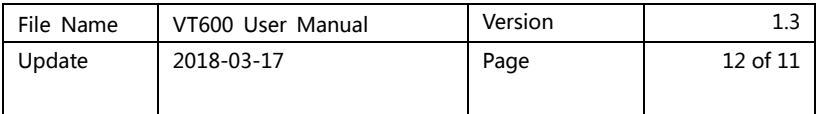

Customizing AD cable to iButton 1-wire cable, Input2 to Output2 for swiping beep.

Device connect with ibutton can prevent driver start vehicle illegally.

When the driver starts the vehicle without swiping authorized iButton Key, it is considered illegally, the device will be cut oil and electricity automatically, the vehicle will not start.

Refer to the related parameter setting instructions **iStartek SMS Protocol** and **iStartek GPRS Protocol**.

The wiring diagram is as follows:

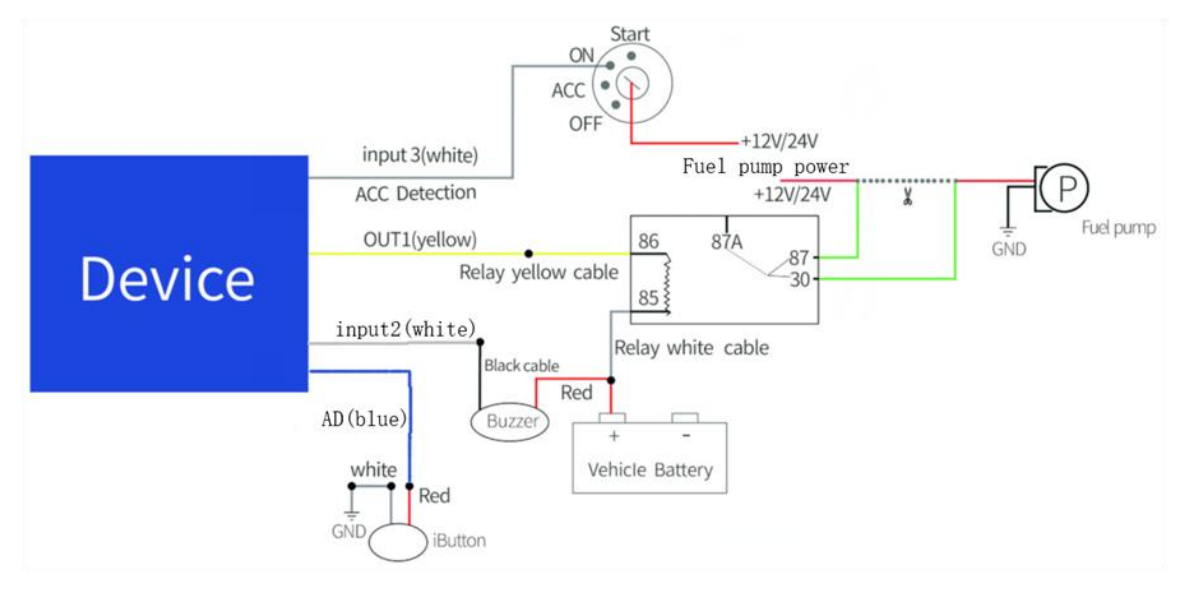

#### **8.8 Ultrasonic Fuel Sensor Installation**

The height measurement range of the ultrasonic fuel sensor is 0-100cm, and the corresponding voltage output range is 0-5V.

The oil calculating formula: h=(((AD\*6)/1024)/5)\*100cm

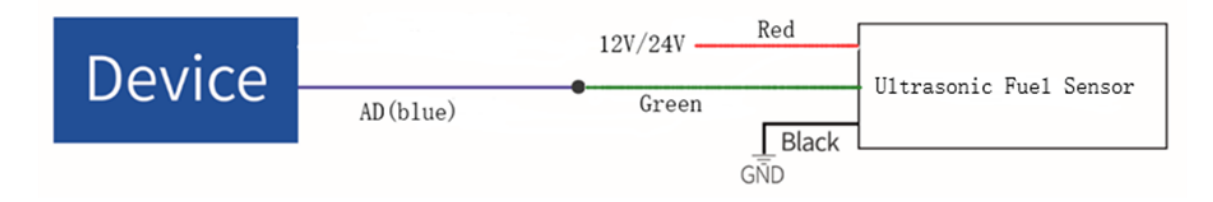

If you have any questions, please send E-mail to us [info@istartek.com,](mailto:info@istartek.com,) we will serve you wholeheartedly !